# **::Bones**  Milestone 112 Handbuch [www.bones.ch](http://www.bones.ch)

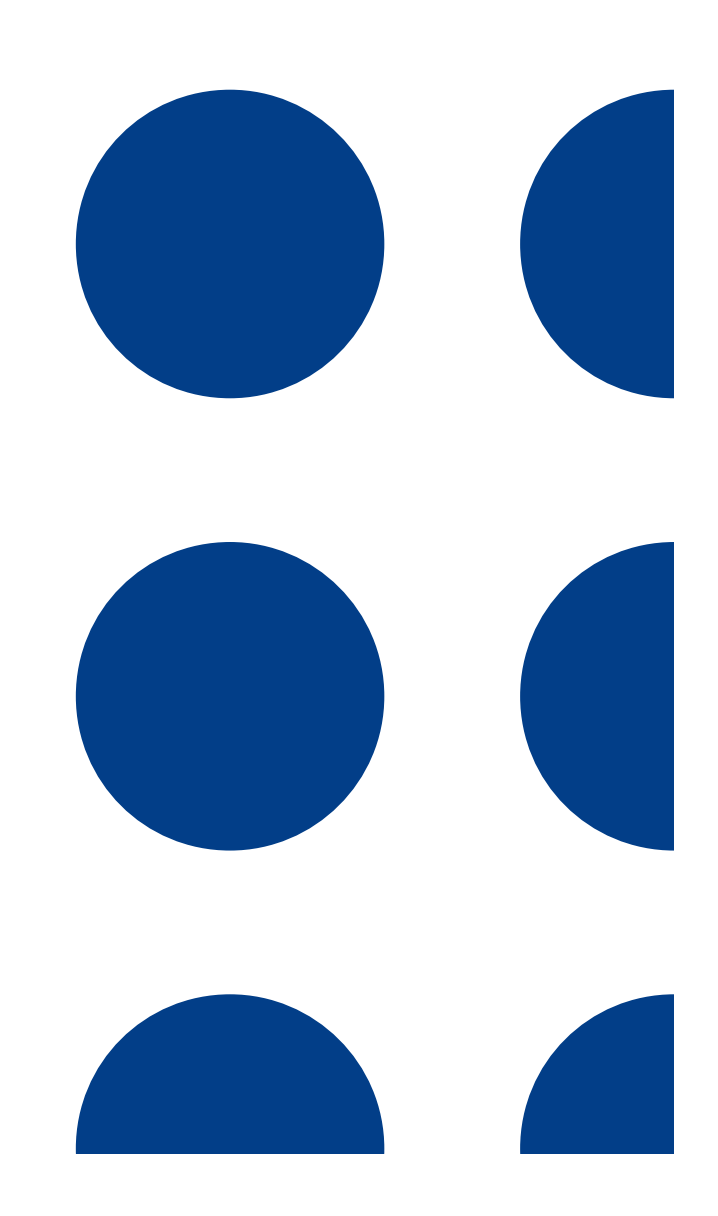

# Inhaltsverzeichnis

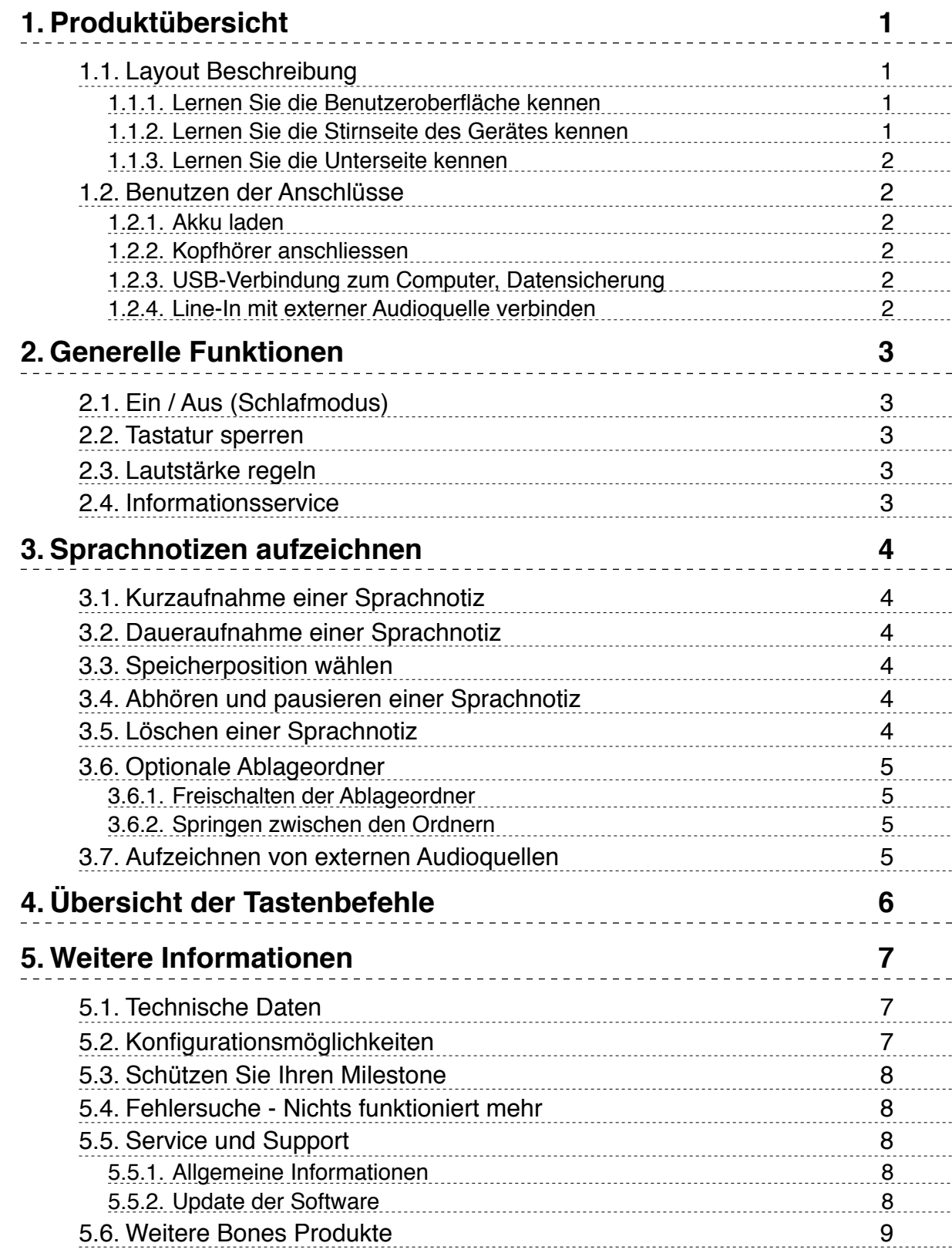

# <span id="page-2-0"></span>1. Produktübersicht

Dieses Kapitel beschreibt die Drucktasten, Anschlüsse und weitere taktile Bereiche.

# <span id="page-2-1"></span>1.1. Layout Beschreibung

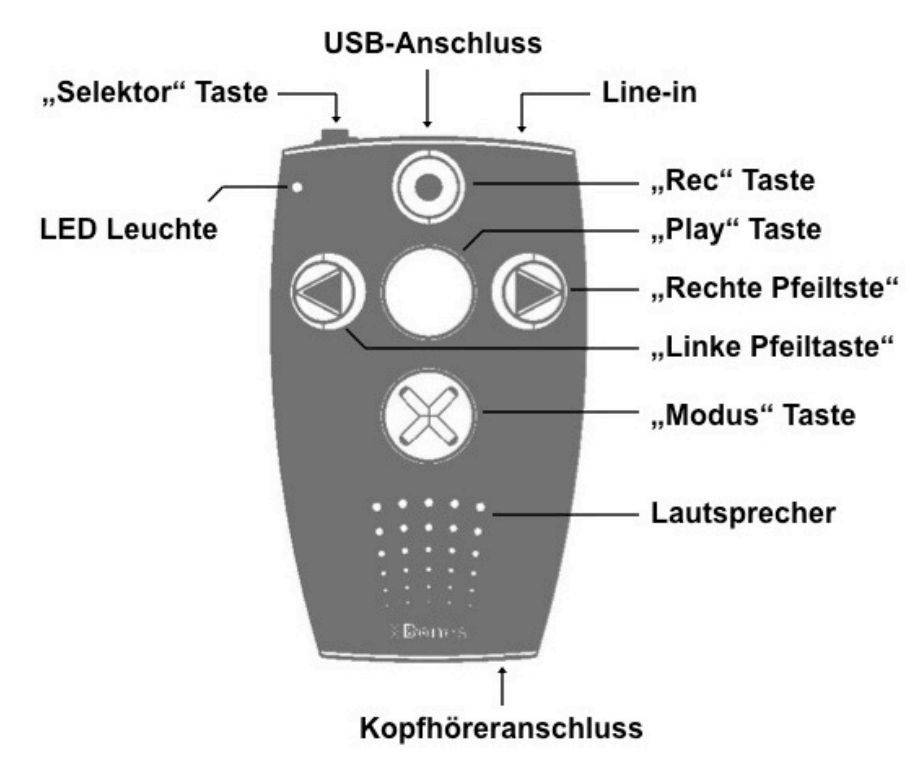

#### <span id="page-2-2"></span>**1.1.1. Lernen Sie die Benutzeroberfläche kennen**

Auf der Benutzeroberfläche finden Sie fünf Tasten. In der Mitte befindet sich eine grosse Taste und rundherum weitere vier Tasten, die angeordnet sind wie ein Kreuz. Die mittlere Taste kann nicht nur durch ihre Grösse und die zentrale Lage identifiziert werden, sondern auch durch die glatte Oberfläche. Der Name dieser Taste ist "Play". Gehen wir nun zu den Tasten, welche die "Play" Taste umgeben. Gleiten Sie dafür nach unten. Die folgende Taste hat dieselbe Grösse wie die "Play" Taste, ist jedoch mit einem fühlbaren X gekennzeichnet. Diese unterste Taste trägt den Namen "Modus". Wenn Sie mit Ihren Fingern noch weiter nach unten fahren, fühlen Sie die kleinen, runden Öffnungen des Lautsprechers. Lassen Sie uns aber bei den Tasten bleiben. Links von der mittleren "Play" Taste, finden Sie die "Linke Pfeiltaste". Diese erkennen Sie durch den hervorgehobenen Pfeil, der nach links zeigt. Die "Linke Pfeiltaste" hat auch einen Gegenspieler. Wenn Sie von der "Play" Taste aus nach rechts gleiten, finden Sie die "Rechte Pfeiltaste", ebenfalls mit einem fühlbaren Pfeil, welcher aber nach rechts gerichtet ist. Schlussendlich ist noch eine Taste auf der Benutzeroberfläche übrig. Oberhalb der "Play" Taste finden Sie die "Rec" Taste. Diese erkennen Sie an der runden Einbuchtung in der Mitte. Zudem ist es diejenige Taste, welche am höchsten liegt. Neben den Tasten finden Sie zusätzlich in der oberen linken Ecke eine kleine Einbuchtung für die rote LED Leuchte.

#### <span id="page-2-3"></span>**1.1.2. Lernen Sie die Stirnseite des Gerätes kennen**

Auf der linken Seite befindet sich die "Selektor" Taste. Diese Taste ist schmal und ragt aus dem Gerät heraus. In der Mitte der Stirnseite ist eine längliche Öffnung. Dies ist der Mini-USB-Anschluss. Über ein USB-Kabel können Sie damit eine Verbindung zu Ihrem

Computer aufbauen. Ebenfalls wird der Akku über diesen Anschluss aufgeladen. Auf der rechten Seite befindet sich der Line-In-Anschluss.

#### <span id="page-3-0"></span>**1.1.3. Lernen Sie die Unterseite kennen**

Auf der unteren Seite finden Sie den Anschluss, um Kopfhörer anzuschliessen. Das Gerät schaltet dann automatisch vom integrierten Lautsprecher auf Kopfhörer um.

# <span id="page-3-1"></span>1.2. Benutzen der Anschlüsse

<span id="page-3-2"></span>Die folgenden Erläuterungen beschreiben die sachgemässe Nutzung der Anschlüsse.

#### **1.2.1. Akku laden**

Bitte schliessen Sie das mitgelieferte Ladegerät an eine Steckdose an. Das andere Ende des Ladegerätes verbinden Sie mit der Mini-USB-Schnittstelle, welche sich an der Stirnseite Ihres Milestone 112 befindet. Wenn Milestone 112 korrekt verbunden ist, wird der Start des Ladevorgangs mit einem tiefen Piepton signalisiert. Während dem Laden des Akkus blinkt die LED-Lampe in 3 Sekunden-Abständen. Der Ladevorgang dauert maximal 3 Stunden. Den Akkuladestand können Sie, neben weiteren Informationen, via "Informationsservice" abrufen. Mehr darüber finden Sie im Abschnitt "Informationsservice". Bitte beachten Sie, dass der Akku auch aufgeladen wird, wenn das Gerät über ein USB-Kabel mit einem Computer verbunden wird.

#### <span id="page-3-3"></span>**1.2.2. Kopfhörer anschliessen**

Wenn Sie die Wiedergabe von Milestone 112 nicht über den Lautsprecher hören möchten, können Sie beliebige Kopfhörer, mit einem 3.5 mm Stecker, unten rechts am Milestone 112 anschliessen. Die Ausgabe wird anschliessend automatisch vom Lautsprecher auf den Kopfhörer wechseln.

#### <span id="page-3-4"></span>**1.2.3. USB-Verbindung zum Computer, Datensicherung**

Sie können Ihren Milestone 112 über ein USB-Kabel mit Ihrem Computer verbinden, um eine Datensicherung zu machen. Der schnelle USB 2.0 High-Speed-Anschluss gewährt Ihnen einen raschen Transfer. Eine erfolgreiche Verbindung mit dem Computer wird mit der Mitteilung "Verbindung aktiviert" quittiert. Milestone 112 meldet sich als Laufwerk mit dem Namen "M112" an. Nach der Sicherung Ihrer Daten melden Sie Milestone 112 wie einen normaler USB-Stick von Ihrem Computer ab. Wird Milestone vom Computer abgezogen, so wird dies mit der Mitteilung "Verbindung deaktiviert" quittiert.

#### <span id="page-3-5"></span>**1.2.4. Line-In mit externer Audioquelle verbinden**

Die Line-In-Buchse rechts neben dem USB-Anschluss, können Sie nutzen, um externe Audioquellen, wie CD-Spieler, Radiogeräte und so weiter, an Milestone 112 anzuschliessen und das Signal aufzuzeichnen. Verbinden Sie dafür die Line-In-Buchse mit dem Kopfhörerausgang, oder dem Line-Out-Anschluss der externen Audioquelle. Die Verbindung zwischen den beiden Geräten wird mittels handelsüblichem Stereo-Audiokabel erstellt. Mindestens ein Ende des Kabels muss über einen 3.5 mm Klinkenstecker verfügen, welcher mit Milestone verbunden wird. Das andere Ende ist abhängig vom Ausgang der externen Audioquelle. Wird dessen Kopfhörerausgang genutzt, so kann in den meisten Fällen mit einem Audiokabel mit beidseitigem 3.5 mm Klinkenstecker gearbeitet werden. Mehr zum Thema Line-In-Aufzeichnen finden Sie im Kapitel "Aufzeichnen von externen Audioquellen".

# <span id="page-4-0"></span>2. Generelle Funktionen

# <span id="page-4-1"></span>2.1. Ein / Aus (Schlafmodus)

Milestone 112 hat keinen separaten Ein / Aus Schalter. Mit der "Play" Taste wecken Sie das Gerät aus dem Schlafmodus auf. Wenn Milestone 112 zehn Minuten nicht benutzt wird, fällt er automatisch in den Schlafmodus, um den Akku zu schonen. Einzige Ausnahme ist, wenn Milestone an ein Netzgerät oder Computer angeschlossen ist. Wird das Gerät mit der mittleren "Play" Taste reaktiviert, nimmt Milestone 112 wieder genau die Position ein, die er beim Ausschalten hatte.

*Tipp:* Wenn Milestone durch das Drücken der "Play" Taste nicht aktiviert werden kann, sollten die folgenden drei möglichen Ursachen überprüft werden. Entweder ist die Tastatur gesperrt, die Lautstärke nicht laut genug oder der Akku nicht geladen.

### <span id="page-4-2"></span>2.2. Tastatur sperren

Um unerwünschte Eingaben zu vermeiden, halten Sie die "Modus" Taste gedrückt und drücken zusätzlich die "Rec" Taste. Bei Aktivierung der Tastensperre werden alle Funktionen des Gerätes inaktiv. Milestone quittiert die Tastatursperre mit der Mitteilung "Tastatur gesperrt". Um die Tastatur zu entsperren, drücken Sie die gleiche Tasten-Kombination noch einmal. Dies wird durch die Mitteilung "Tastatur aktiv" bestätigt.

*Achtung:* Wenn Sie Probleme haben, die Tastatur zu sperren, achten Sie bitte auf die genaue Tastenfolge: Zuerst drücken Sie nur die "Modus" Taste und halten diese gedrückt. Anschliessend tippen Sie zusätzlich kurz auf die "Rec" Taste. Erst wenn Sie "Rec" nicht mehr drücken, lassen Sie die "Modus" Taste auch wieder losgelassen.

# <span id="page-4-3"></span>2.3. Lautstärke regeln

Um die Lautstärke zu erhöhen, lassen Sie die "Modus" Taste gedrückt und tippen zusätzlich mehrmals auf die "Rechte Pfeiltaste". Um die Lautstärke zu reduzieren, benutzen Sie die "Modus" Taste und die "Linke Pfeiltaste". Mit jedem Druck auf eine Pfeiltaste wird die Lautstärke um eine Stufe erhöht, respektive verringert. Insgesamt können Sie zwischen 16 Stufen wählen. Wird die Lautstärke während der Wiedergabe einer Sprachnotiz gewechselt, so wird dies nicht angesagt. Befindet man sich jedoch im pausierten Zustand, wird jede Lautstärkeänderung entweder mit "Lauter" oder "Leiser" quittiert. Wenn Sie die maximale oder minimale Lautstärkestufe erreicht haben, wird dies mit einem Piep-Ton signalisiert.

# <span id="page-4-4"></span>2.4. Informationsservice

Halten Sie die "Modus" Taste für mindestens 1.5 Sekunden gedrückt, um den Informationsservice zu starten. Folgende Informationen werden angesagt:

- Nummer der Sprachnotiz und falls Ordner aktiviert, Speicherort
- Speicherauslastung
- Akkuladestand
- 6 stellige Seriennummer
- Softwareversion

Um den Informationsservice zu verlassen, drücken Sie die "Selektor" Taste oder warten Sie bis alle Informationen ausgegeben wurden.

# <span id="page-5-0"></span>3. Sprachnotizen aufzeichnen

Milestone 112 ermöglicht Ihnen Sprachaufnahmen über das integrierte Mikrofon zu machen. Das Aufsprechen von Einkaufslisten, Telefonnummern, Interviews oder sonstigen Notizen sind nur einige Anwendungsmöglichkeiten. Das interne Mikrofon ist für Sprachaufnahmen optimiert und filtert störende Nebengeräusche heraus. So können Sie sogar im Bus, Auto oder Flugzeug Aufnahmen machen. Sprachnotizen werden als MP3 Datei mit einer Qualität von 64 kbps gespeichert.

# <span id="page-5-1"></span>3.1. Kurzaufnahme einer Sprachnotiz

Um eine Aufnahme zu machen, halten Sie die "Rec" Taste gedrückt. Ein kurzer Klick-Ton signalisiert den Beginn der Aufnahme. Um die Aufnahme zu beenden, lassen Sie einfach die "Rec" Taste los. Um ein optimales Ergebnis zu erzielen, sprechen Sie bitte in normaler Lautstärke und halten Sie das Gerät etwa 10 cm von Ihrem Mund entfernt. Das integrierte Mikrofon befindet sich in der oberen linken Ecke nahe der kleinen roten LED Leuchte.

# <span id="page-5-2"></span>3.2. Daueraufnahme einer Sprachnotiz

Neben einer Kurzaufnahme können Sie auch eine Daueraufnahme starten. Drücken Sie dazu die "Rec" Taste und zusätzlich nach dem Klick-Ton "Play". Ihr Gerät bestätigt den Beginn einer Daueraufnahme mit der Tonfolge "tief-hoch". Um die Daueraufnahme zu beenden, drücken Sie noch einmal die "Rec" Taste. Das Beenden einer Aufnahme wird mit der Tonfolge "hoch-tief" quittiert. Um eine Pause während einer Daueraufnahme zu machen, drücken Sie die "Play" Taste. Die Daueraufnahme wird durch erneutes Drücken von "Play" wieder fortgesetzt.

# <span id="page-5-3"></span>3.3. Speicherposition wählen

Mit den Pfeiltasten können Sie vor dem Aufzeichnen einer Sprachnotiz die gewünschte Speicherposition wählen, sofern weitere Sprachnotizen vorhanden sind. Milestone 112 speichert die Aufnahme jeweils hinter die zuletzt gespielte Sprachnotiz.

# <span id="page-5-4"></span>3.4. Abhören und pausieren einer Sprachnotiz

Um Ihre Sprachnotiz abzuspielen, drücken Sie nach Abschluss der Aufnahme die "Play" Taste. Um die Wiedergabe zu pausieren, drücken Sie erneut "Play".

Wenn Sie mehrere Sprachnotizen aufgenommen haben, nutzen Sie die Pfeiltasten, um eine Notiz anzuwählen und zu spielen.

*Tipp:* Bei einer grossen Anzahl Sprachnotizen, kann es nützlich sein, zur ersten oder letzten Notiz zu springen. Halten Sie dafür die "Rechte Pfeiltaste" gedrückt und drücken Sie zusätzlich die "Play" Taste. Sie erreichen die letzte Notiz. Mit der "Linken Pfeiltaste" und "Play" erreichen Sie die erste Notiz.

# <span id="page-5-5"></span>3.5. Löschen einer Sprachnotiz

Milestone 112 ermöglicht Ihnen das direkte Löschen von Sprachnotizen ohne Verbindung zu einem Computer. Spielen Sie dazu die Notiz ab, die Sie löschen möchten. Halten Sie während des Abspielens die "Modus" Taste gedrückt und drücken Sie dann zusätzlich die "Play" Taste. Sobald Sie die beiden Tasten loslassen, wird die Datei gelöscht. Das Löschen wird durch ein Löschsignal bestätigt. Gelöscht werden kann während der Wiedergabe oder auch danach.

# <span id="page-6-0"></span>3.6. Optionale Ablageordner

In der Standardkonfiguration besitzt Milestone 112 der Einfachheit halber ein Ablagefach für alle Sprachnotizen. Bei Bedarf können jedoch 5 Ordner freigeschaltet werden. Dies ermöglicht das Ablegen von Sprachnotizen sortiert nach ihrem Inhalt. Beispielsweise kann ein Ordner für Telefonnummern genutzt werden, ein anderer für die Einkaufsliste und so weiter

#### <span id="page-6-1"></span>**3.6.1. Freischalten der Ablageordner**

Die 5 Ablageordner können entweder über einen Computer mit der Datei "CONFIG MILESTONE.TXT" freigeschaltet werden, mehr dazu im Kapitel

"Konfigurationsmöglichkeiten", oder direkt über Milestone 112 mit der folgenden Tastenkombination:

Aktivieren Sie zuerst die Tastatursperre und halten Sie dann die "Selektor" Taste, sowie die beiden Pfeiltasten miteinander gedrückt. Halten Sie die 3 Tasten während mindestens 10 Sekunden gedrückt und Milestone bestätigt die Freischaltung.

#### <span id="page-6-2"></span>**3.6.2. Springen zwischen den Ordnern**

Um zwischen den Ordnern zu springen, halten Sie die "Selektor" Taste gedrückt und drücken Sie zusätzlich eine der 5 Fronttasten. Sobald Sie die Tasten loslassen, springt Milestone in den gewählten Ordner. Jede der 5 Fronttasten ist direkt mit einem Ordner verlinkt. Zum Beispiel gelangen Sie durch die Kombination "Selektor" und "Modus" zum Ordner M5 oder "Selektor" und "Rechte Pfeiltaste" zum Ordner M4.

# <span id="page-6-3"></span>3.7. Aufzeichnen von externen Audioquellen

Milestone 112 kann neben dem integrierten Mikrofon auch ab externen Audioquellen aufzeichnen. Verbinden Sie dazu Milestone mit der externen Audioquelle, wie beschrieben im Kapitel "Line-In mit externer Audioquelle verbinden".

Ist die Line-In-Buchse angeschlossen, wechselt Milestone 112 automatisch vom integrierten Mikrofon zur externen Audioquelle. Die Bedienung bleibt dieselbe wie bei Aufnahmen über das integrierte Mikrofon; mit gedrückter "Rec" Taste erstellen Sie Kurzaufnahmen und mit der Kombination "Rec" und "Play" werden Daueraufnahmen erzeugt. Milestone 112 speichert die Aufnahmen als MP3 Dateien mit einer Qualität von 128 kbps.

*Tipp:* Sollten die Aufnahmen übersteuern, so regeln Sie die Lautstärke der Audioquelle herunter.

*Tipp:* Über den Kopfhöreranschluss des Milestone 112 können Sie mithören, was gerade aufgezeichnet wird.

# <span id="page-7-0"></span>4. Übersicht der Tastenbefehle

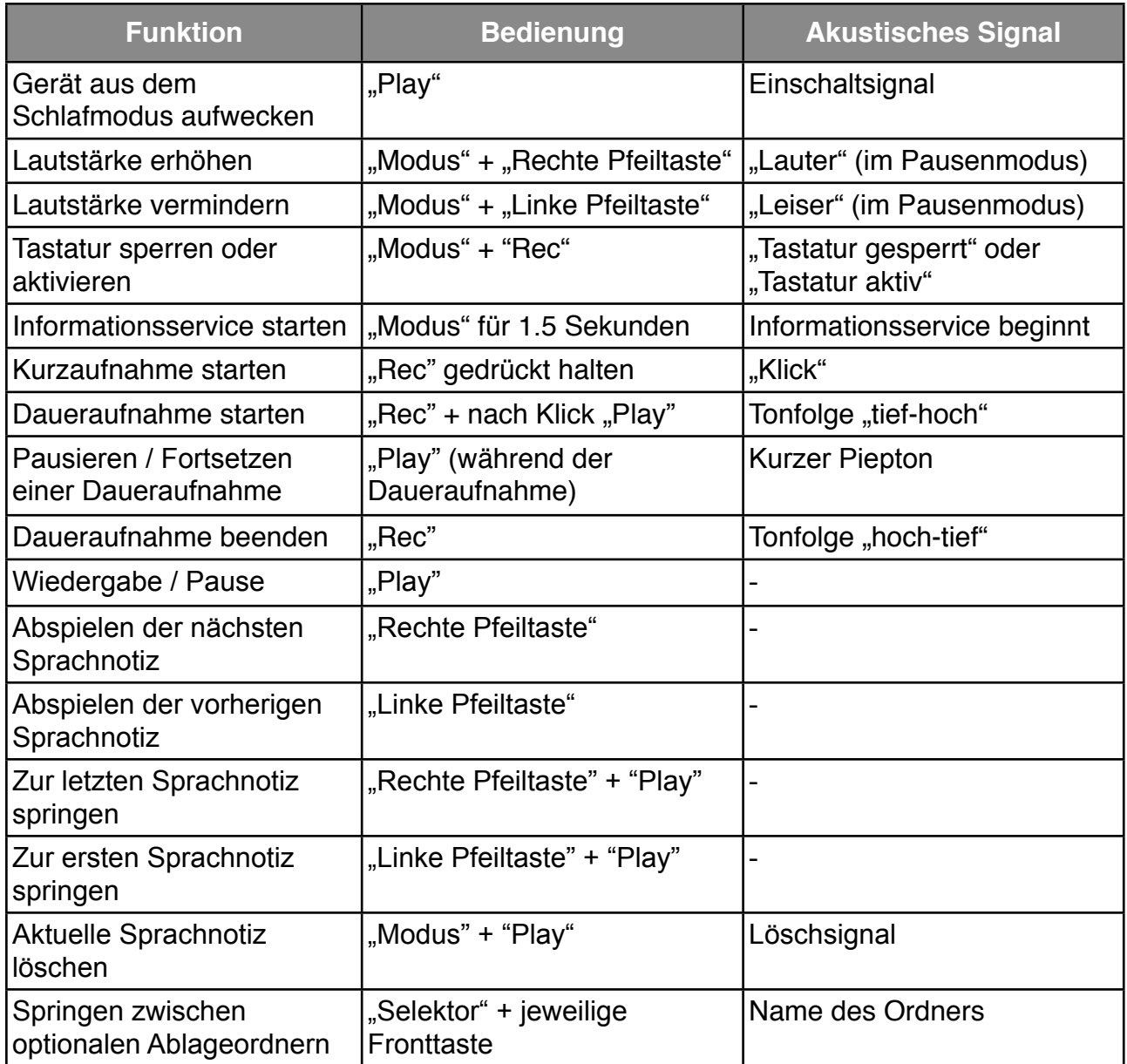

# <span id="page-8-0"></span>5. Weitere Informationen

# <span id="page-8-1"></span>5.1. Technische Daten

- Aufnahmekapazität: 25 Stunden.
- Bitrate über eingebautes Mikrofon: 64 kbps.
- Sampling Rate: 32 kHz.
- Aufnahmeauflösung: 16 bit.
- USB 2.0 High-Speed-Verbindung.
- Kopfhöreranschluss: Standard 3.5 mm.
- Line-In-Anschluss: 3.5 mm.
- Gehäuse aus schlagfestem Kunststoff.
- Abmessungen: 85 x 54 x 14 mm.
- Gewicht: 49 Gramm.
- Eingebauter, aufladbarer Lithium Polymer Akku.
- Maximale Aufnahmezeit mit einer Batterieladung: 15 Stunden.
- <span id="page-8-2"></span>• Maximale Ladezeit: 3 Stunden.

# 5.2. Konfigurationsmöglichkeiten

Im internen Speicher des Milestone 112 finden Sie eine Datei mit dem Namen "CONFIG MILESTONE.TXT". Diese kann genutzt werden, um die Konfiguration des Gerätes zu ändern. Über USB kann die Textdatei am Computer mit einem Texteditor geöffnet und die Einstellungen geändert werden. Folgende Einstellungen stehen zur Verfügung:

#### **Aktivieren eines Signals bevor Milestone sich ausschaltet:**

Ersetzen Sie beim Eintrag "enable\_feature offsound" den Wert "0" durch einen neuen Wert zwischen 1 und 200. Fügen Sie beispielsweise 30 ein und Milestone 112 spielt ein kurzes Signal 30 Sekunden bevor das Gerät sich ausschaltet. Der Wert "0" deaktiviert diese Funktion.

#### **Aktivieren von optionalen Ablageordnern:**

Ersetzen Sie beim Eintrag "folders" den Wert "no" durch "yes". 5 Ordner werden auf dem internen Speicher freigeschalten, um Sprachnotizen nach Inhalten zu gruppieren.

#### **Ordnerbenennung aktivieren:**

Ersetzen Sie beim Eintrag "folder\_names" den Wert "no" durch "yes". Dies ermöglicht die optionalen Ordner mit einem aufgesprochenen Namen zu kennzeichnen. Ordner werden mit der folgenden Tastenkombination benannt: Halten Sie "Rec" gedrückt. Nach dem Klick halten Sie zusätzlich "Modus" gedrückt. Nach der Tonfolge "tief-hoch" sprechen Sie den gewünschten Namen des Ordners auf. Durch Loslassen der beiden Tasten wird die Aufnahme abgeschlossen, dies wird mit der Tonfolge "hoch-tief" quittiert.

#### **Abspielgeschwindigkeit von Menüansagen erhöhen:**

Ersetzen Sie beim Eintrag "prompt\_speed" den Wert "100" durch einen neuen Wert bis 150. Höhere Werte als 100 erhöhen die Ansagegeschwindigkeit der Menüansagen. Wenn Sie beispielsweise 150 eintragen, werden die Menüansagen mit einer Geschwindigkeit von 150% angesagt.

Sichern und schliessen Sie die modifizierte Textdatei.

# <span id="page-9-0"></span>5.3. Schützen Sie Ihren Milestone

Bitte schützen Sie Ihren Milestone vor starker Krafteinwirkung, Feuchtigkeit und Wasser. Nicht in der Garantie enthalten sind Schäden verursacht durch unsachgemässe Behandlung oder das Öffnen des Geräts.

# <span id="page-9-1"></span>5.4. Fehlersuche - Nichts funktioniert mehr

#### Schritt 1:

Ist der Akku des Gerätes geladen?. Laden Sie den Akku für mindestens eine halbe Stunde auf. Drücken Sie anschliessend die Taste "Play" für mindestens eine halbe Sekunde. Sollte Milestone 112 trotzdem nicht sprechen, gehen Sie weiter zu Schritt 2.

#### Schritt 2:

Ist die Tastatursperre aktiviert? Lassen Sie die "Modus" Taste gedrückt und drücken Sie zusätzlich die "Rec" Taste. Lassen Sie "Rec" und danach auch "Modus" wieder los und und hören Sie was Milestone 112 antwortet:

- Sie hören die Mitteilung "Tastatur aktiv": Das heisst, die Tastatur war gesperrt und ist nun aktiv.
- Sie hören die Mitteilung "Tastatur gesperrt": Die Tastatur wurde nun gesperrt. Drücken Sie die gleiche Kombination noch einmal und die Tastatur ist wieder aktiv.
- Hören Sie keine Mitteilung, gehen Sie zu Schritt 3.

#### Schritt 3:

Wenn Sie nichts hören, funktioniert das Gerät nicht richtig. Bitte halten Sie nun alle 4 Fronttasten ausser "Play" gedrückt. Diese Kombination startet das

Gerät neu. Sollte anschliessend der Fehler noch immer nicht behoben sein, kontaktieren Sie bitte Ihren Händler.

# <span id="page-9-2"></span>5.5. Service und Support

#### <span id="page-9-3"></span>**5.5.1. Allgemeine Informationen**

Service und Support erhalten Sie von Ihrem Händler, bei dem Sie Ihren Milestone gekauft haben. Wenn Sie also Fragen zur Bedienung haben oder ein Reparaturfall eintritt, so ist Ihr Händler für Sie da. Auch Verbesserungsvorschläge Ihrerseits sind sehr erwünscht und können Ihrem Händler mitgeteilt werden.

Bitte beachten Sie auch den Supportbereich auf [www.bones.ch](http://www.bones.ch). Unter anderem erhalten Sie dort die neuesten Bedienungsanleitungen, Softwareversionen, sowie Antworten zu den wichtigsten Fragen.

#### <span id="page-9-4"></span>**5.5.2. Update der Software**

Wenn Sie eine Aktualisierung durchführen möchten, haben Sie zwei Möglichkeiten. Entweder Sie gehen zu Ihrem Händler und lassen sich die neuste Firmware aufspielen, oder Sie laden das Update selber über das Internet herunter. Gehen Sie dafür die folgenden Schritte durch:

• Prüfen Sie welche Firmware-Version Ihr Milestone 112 aktuell gespeichert hat. Halten Sie dafür "Modus" mindestens 1.5 Sekunden gedrückt. Milestone 112 wird neben anderen Informationen, ganz zum Schluss die aktuelle Softwareversion ansagen.

- Um zu prüfen, welches die neuste erhältliche Firmware ist, gehen Sie auf die Webseite [www.bones.ch](http://www.bones.ch). Folgen Sie dem Link "Support" und wählen Sie anschliessend das Produkt "Milestone 112". Wenn die Firmware auf dieser Website eine höhere Zahl aufweist als diejenige auf Ihrem Milestone, speichern Sie bitte die Datei.
- Kopieren Sie die neuste Firmware auf Milestone 112: Verbinden Sie dafür Milestone mit dem Computer. Öffnen Sie das Laufwerk "M112" und kopieren Sie die Datei in das Wurzelverzeichnis. Anschliessend melden Sie Milestone 112 von Ihrem Computer ab. Die Nachricht "Software wird aufdatiert. Bitte 30 Sekunden warten." ertönt.

# <span id="page-10-0"></span>5.6. Weitere Bones Produkte

Informationen zu weiteren Produkten der Milestone-Familie erhalten Sie unter [www.bones.ch](http://www.bones.ch) oder von Ihrem Händler.